## 知 F1060 IPV6 BGP4+ RR一级路由反射器典型组网配置案例

[设备部署方式](https://zhiliao.h3c.com/questions/catesDis/734) H3C[模拟器](https://zhiliao.h3c.com/questions/catesDis/943) **[韦家宁](https://zhiliao.h3c.com/User/other/45926)** 2020-04-11 发表

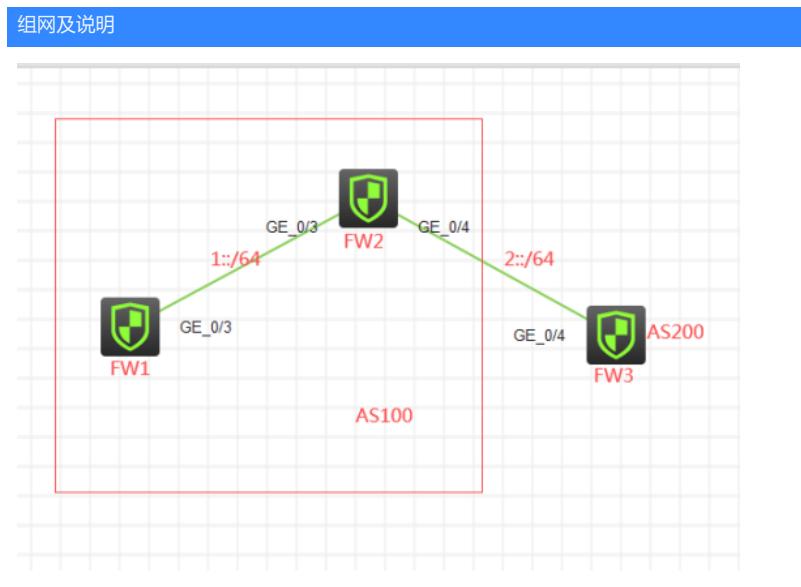

## 组网说明:

本案例使用H3C HCL模拟器的F1060防火墙来模拟IPV6 BGP一级RR路由反射器的典型组网配置。FW 1、FW2属于AS100, SW3属于AS200.由于FW1与FW3没有互联, 又想实现PC的互通, 因此需要采用 RR路由反射器技术,FW2为FW1的RR路由反射器,FW1为FW2的RR路由反射器的客户端。为了使 得FW1与FW2之间能够建立IBGP邻居关系及达到路由反射的效果,因此FW1与FW2之间同时运行OS PFV3路由协议,为IBGP邻居的建立及路由反射提供承载。最后FW2与FW3之间建立IBGP邻居关系。

IP地址规划如下:

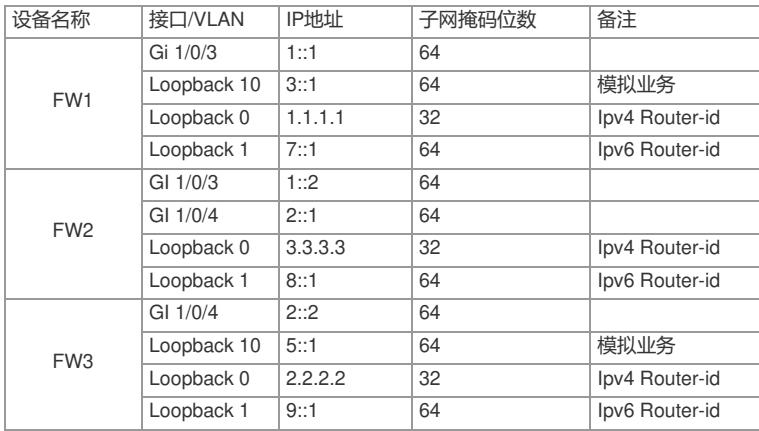

## 配置步骤

FW1:

<H3C>sys

System View: return to User View with Ctrl+Z.

[H3C]sysname FW1

[FW1]acl ipv6 basic 2001

[FW1-acl-ipv6-basic-2001]rule 0 permit source any

[FW1-acl-ipv6-basic-2001]quit

[FW1]zone-pair security source trust destination untrust

[FW1-zone-pair-security-Trust-Untrust]packet-filter ipv6 2001

[FW1-zone-pair-security-Trust-Untrust]quit

[FW1]zone-pair security source untrust destination trust

[FW1-zone-pair-security-Untrust-Trust]packet-filter ipv6 2001

[FW1-zone-pair-security-Untrust-Trust]quit

[FW1]zone-pair security source trust destination local

[FW1-zone-pair-security-Trust-Local]packet-filter ipv6 2001

[FW1-zone-pair-security-Trust-Local]quit

[FW1]zone-pair security source local destination trust [FW1-zone-pair-security-Local-Trust]packet-filter ipv6 2001 [FW1-zone-pair-security-Local-Trust]quit [FW1]zone-pair security source untrust destination local [FW1-zone-pair-security-Untrust-Local]packet-filter ipv6 2001 [FW1-zone-pair-security-Untrust-Local]quit [FW1]zone-pair security source local destination untrust [FW1-zone-pair-security-Local-Untrust]packet-filter ipv6 2001 [FW1-zone-pair-security-Local-Untrust]quit [FW1]zone-pair security source trust destination trust [FW1-zone-pair-security-Trust-Trust]packet-filter ipv6 2001 [FW1-zone-pair-security-Trust-Trust]quit [FW1]zone-pair security source untrust destination untrust [FW1-zone-pair-security-Untrust-Untrust]packet-filter ipv6 2001 [FW1-zone-pair-security-Untrust-Untrust]quit [FW1]int loopback 0 [FW1-LoopBack0]ip address 1.1.1.1 32 [FW1-LoopBack0]quit [FW1]int loopback 1 [FW1-LoopBack1]ipv6 address 7::1 64 [FW1-LoopBack1]quit [FW1]int loopback 10 [FW1-LoopBack10]ipv6 address 3::1 64 [FW1-LoopBack10]quit [FW1]int gi 1/0/3 [FW1-GigabitEthernet1/0/3]port link-mode route [FW1-GigabitEthernet1/0/3]description <connect to FW2> [FW1-GigabitEthernet1/0/3]ipv6 address 1::1 64 [FW1-GigabitEthernet1/0/3]quit [FW1]ospfv3 1 [FW1-ospfv3-1]router-id 1.1.1.1 [FW1-ospfv3-1]quit [FW1]int gi 1/0/3 [FW1-GigabitEthernet1/0/3]ospfv3 1 area 0 [FW1-GigabitEthernet1/0/3]quit [FW1]int loopback 1 [FW1-LoopBack1]ospfv3 1 area 0 [FW1-LoopBack1]quit [FW1]bgp 100 [FW1-bgp-default]router-id 1.1.1.1 [FW1-bgp-default]peer 8::1 as-number 100 [FW1-bgp-default]peer 8::1 connect-interface LoopBack 1 [FW1-bgp-default]address-family ipv6 unicast [FW1-bgp-default-ipv6]peer 8::1 enable [FW1-bgp-default-ipv6]network 3:: 64 [FW1-bgp-default-ipv6]quit [FW1-bgp-default]quit [FW1]security-zone name Untrust [FW1-security-zone-Untrust]import interface GigabitEthernet 1/0/3 [FW1-security-zone-Untrust]quit [FW1]security-zone name Trust [FW1-security-zone-Trust]import interface LoopBack 10 [FW1-security-zone-Trust]import interface LoopBack 1 [FW1-security-zone-Trust]quit

## FW2:

<H3C>sys System View: return to User View with Ctrl+Z. [H3C]sysname FW2 [FW2]acl ipv6 basic 2001 [FW2-acl-ipv6-basic-2001]rule 0 permit source any [FW2-acl-ipv6-basic-2001]quit [FW2]zone-pair security source trust destination untrust [FW2-zone-pair-security-Trust-Untrust]packet-filter ipv6 2001 [FW2-zone-pair-security-Trust-Untrust]quit [FW2]zone-pair security source untrust destination trust [FW2-zone-pair-security-Untrust-Trust]packet-filter ipv6 2001 [FW2-zone-pair-security-Untrust-Trust]quit [FW2]zone-pair security source trust destination local [FW2-zone-pair-security-Trust-Local]packet-filter ipv6 2001 [FW2-zone-pair-security-Trust-Local]quit [FW2]zone-pair security source local destination trust [FW2-zone-pair-security-Local-Trust]packet-filter ipv6 2001 [FW2-zone-pair-security-Local-Trust]quit [FW2]zone-pair security source untrust destination local [FW2-zone-pair-security-Untrust-Local]packet-filter ipv6 2001 [FW2-zone-pair-security-Untrust-Local]quit [FW2]zone-pair security source local destination untrust [FW2-zone-pair-security-Local-Untrust]packet-filter ipv6 2001 [FW2-zone-pair-security-Local-Untrust]quit [FW2]zone-pair security source trust destination trust [FW2-zone-pair-security-Trust-Trust]packet-filter ipv6 2001 [FW2-zone-pair-security-Trust-Trust]quit [FW2]zone-pair security source untrust destination untrust [FW2-zone-pair-security-Untrust-Untrust]packet-filter ipv6 2001 [FW2-zone-pair-security-Untrust-Untrust]quit [FW2]int loopback 1 [FW2-LoopBack1]ipv6 address 8::1 64 [FW2-LoopBack1]quit [FW2]int gi 1/0/3 [FW2-GigabitEthernet1/0/3]port link-mode route [FW2-GigabitEthernet1/0/3]des <connect to FW1> [FW2-GigabitEthernet1/0/3]ipv6 address 1::2 64 [FW2-GigabitEthernet1/0/3]quit [FW2]int gi 1/0/4 [FW2-GigabitEthernet1/0/4]port link-mode route [FW2-GigabitEthernet1/0/4]des <connect to FW3> [FW2-GigabitEthernet1/0/4]ipv6 address 2::1 64 [FW2-GigabitEthernet1/0/4]quit [FW2]ospfv3 1 [FW2-ospfv3-1]router-id 3.3.3.3 [FW2-ospfv3-1]import-route direct [FW2-ospfv3-1]quit [FW2]int gi 1/0/3 [FW2-GigabitEthernet1/0/3]ospfv3 1 area 0 [FW2-GigabitEthernet1/0/3]quit [FW2]int gi 1/0/4 [FW2-GigabitEthernet1/0/4]ospfv3 1 area 0 [FW2-GigabitEthernet1/0/4]quit [FW2]int loopback 1 [FW2-LoopBack1]ospfv3 1 area 0 [FW2-LoopBack1]quit [FW2]bgp 100 [FW2-bgp-default]router-id 3.3.3.3 [FW2-bgp-default]peer 7::1 as-number 100 [FW2-bgp-default]peer 7::1 connect-interface LoopBack 1 [FW2-bgp-default]peer 2::2 as-number 200 [FW2-bgp-default]address-family ipv6 unicast [FW2-bgp-default-ipv6]import-route direct [FW2-bgp-default-ipv6]peer 7::1 enable [FW2-bgp-default-ipv6]peer 7::1 reflect-client //指向7::1作为RR反射器客户端 [FW2-bgp-default-ipv6]peer 2::2 enable [FW2-bgp-default-ipv6]quit [FW2-bgp-default]quit [FW2]security-zone name Untrust [FW2-security-zone-Untrust]import interface GigabitEthernet 1/0/4 [FW2-security-zone-Untrust]quit [FW2]security-zone name Trust

[FW2-security-zone-Trust]import interface GigabitEthernet 1/0/3 [FW2-security-zone-Trust]import interface LoopBack 1 [FW2-security-zone-Trust]quit

FW3: <H3C>sys System View: return to User View with Ctrl+Z. [H3C]sysname FW3 [FW3]acl ipv6 basic 2001 [FW3-acl-ipv6-basic-2001]rule 0 permit source any [FW3-acl-ipv6-basic-2001]quit [FW3]zone-pair security source trust destination untrust [FW3-zone-pair-security-Trust-Untrust]packet-filter ipv6 2001 [FW3-zone-pair-security-Trust-Untrust]quit [FW3]zone-pair security source untrust destination trust [FW3-zone-pair-security-Untrust-Trust]packet-filter ipv6 2001 [FW3-zone-pair-security-Untrust-Trust]quit [FW3]zone-pair security source trust destination local [FW3-zone-pair-security-Trust-Local]packet-filter ipv6 2001 [FW3-zone-pair-security-Trust-Local]quit [FW3]zone-pair security source local destination trust [FW3-zone-pair-security-Local-Trust]packet-filter ipv6 2001 [FW3-zone-pair-security-Local-Trust]quit [FW3]zone-pair security source untrust destination local [FW3-zone-pair-security-Untrust-Local]packet-filter ipv6 2001 [FW3-zone-pair-security-Untrust-Local]quit [FW3]zone-pair security source local destination untrust [FW3-zone-pair-security-Local-Untrust]packet-filter ipv6 2001 [FW3-zone-pair-security-Local-Untrust]quit [FW3]zone-pair security source trust destination trust [FW3-zone-pair-security-Trust-Trust]packet-filter ipv6 2001 [FW3-zone-pair-security-Trust-Trust]quit [FW3]zone-pair security source untrust destination untrust [FW3-zone-pair-security-Untrust-Untrust]packet-filter ipv6 2001 [FW3-zone-pair-security-Untrust-Untrust]quit [FW3]int loopback 0 [FW3-LoopBack0]ip address 2.2.2.2 32 [FW3-LoopBack0]quit [FW3]int loopback 1 [FW3-LoopBack1]ipv6 address 9::1 64 [FW3-LoopBack1]quit [FW3]int loopback 10 [FW3-LoopBack10]ipv6 address 5::1 64 [FW3-LoopBack10]quit [FW3]int gi 1/0/4 [FW3-GigabitEthernet1/0/4]port link-mode route [FW3-GigabitEthernet1/0/4]description <connect to FW2> [FW3-GigabitEthernet1/0/4]ipv6 address 2::2 64 [FW3-GigabitEthernet1/0/4]quit [FW3]bgp 200 [FW3-bgp-default]router-id 2.2.2.2 [FW3-bgp-default]peer 2::1 as-number 100 [FW3-bgp-default]address-family ipv6 unicast [FW3-bgp-default-ipv6]peer 2::1 enable [FW3-bgp-default-ipv6]network 5:: 64 [FW3-bgp-default-ipv6]quit [FW3-bgp-default]quit [FW3]security-zone name Untrust [FW3-security-zone-Untrust]import interface GigabitEthernet 1/0/4 [FW3-security-zone-Untrust]quit [FW3]security-zone name Trust [FW3-security-zone-Trust]import interface LoopBack 10 [FW3-security-zone-Trust]import interface LoopBack 1 [FW3-security-zone-Trust]quit

测试: FW1的loopback 10能与FW3的loopback 10互通:

```
<FW1>ping ipv6 -a 3::1 5::1<br>
Ping6(56 data bytes) 3::1 --> 5::1, press CTRL C to break<br>
56 bytes from 5::1, icmp_seq=0 hlim=63 time=2.000 ms<br>
56 bytes from 5::1, icmp_seq=1 hlim=63 time=2.000 ms<br>
56 bytes from 5::1, icm
--- Ping6 statistics for 5::1 ---<br>5 packet(s) transmitted, 5 packet(s) received, 0.0% packet loss<br>round-trip min/avg/max/std-dev = 1.000/1.400/2.000/0.490 ms<br><FW1>%Apr 11 09:50:44:191 2020 FW1 PING/6/PING_STATISTICS: -Cont
  [FW3]ping ipv6 -a 5::1 3::1
```
[FW3]ping ipv6 -a 5::1 3::1<br>
Ping6(56 data bytes) 5::1 --> 3::1, press CTRL C to break<br>
56 bytes from 3::1, icmp\_seq=0 hlim=63 time=2.000 ms<br>
56 bytes from 3::1, icmp\_seq=1 hlim=63 time=1.000 ms<br>
56 bytes from 3::1, icmp\_ --- Ping6 statistics for 3::1 ---<br>5 packet(s) transmitted, 5 packet(s) received, 0.0% packet loss<br>round-trip min/avg/max/std-dev = 1.000/1.200/2.000/0.400 ms<br>[FW3]%Apr 11 09:51:52:079 2020 FW3 PING/6/PING\_STATISTICS: -Cont

分别查看FW1、FW2的OSPFV3邻居信息:

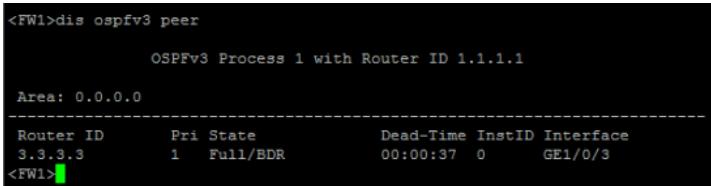

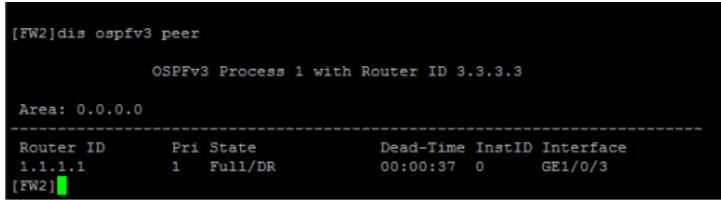

分别查看FW1、FW2、FW3的BGP4+邻居信息:

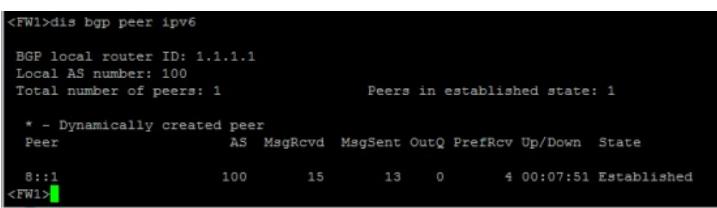

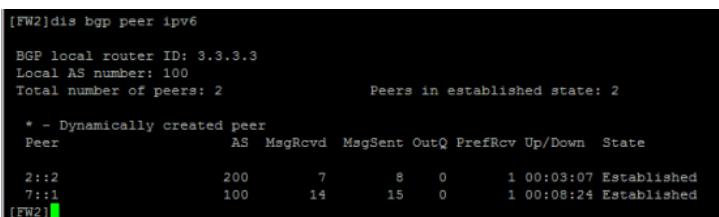

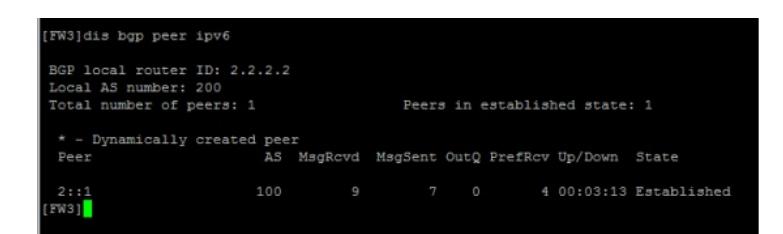

分别查看FW1、FW2、FW3的IPV6路由表: <FW1>dis ipv6 routing-table

Destinations : 13 Routes : 13 Destination: ::1/128 Protocol : Direct NextHop :::1 Preference: 0 Interface : InLoop0 Cost : 0 Destination: 1::/64 Protocol : Direct NextHop : :: Preference: 0 Interface : GE1/0/3 Cost : 0 Destination: 1::1/128 Protocol : Direct NextHop :::1 Preference: 0 Interface : InLoop0 Cost : 0 Destination: 2::/64 Protocol : O\_INTRA NextHop : FE80::3CE1:18FF:FEDC:208 Preference: 10 Interface : GE1/0/3 Cost : 2 Destination: 3::/64 Protocol : Direct NextHop ::: Preference: 0 Interface : Loop10 Cost : 0 Destination: 3::1/128 Protocol : Direct NextHop :::1 Preference: 0 Interface : InLoop0 Cost : 0 Destination: 5::/64 Protocol : BGP4+ NextHop : 2::2 Preference: 255 Interface : GE1/0/3 Cost : 0 Destination: 7::/64 Protocol : Direct NextHop ::: Preference: 0 Interface : Loop1 Cost : 0 Destination: 7::1/128 Protocol : Direct NextHop : ::1 Preference: 0 Interface : InLoop0 Cost : 0

Destination: 8::/64 Protocol : O\_ASE2 NextHop : FE80::3CE1:18FF:FEDC:208 Preference: 150 Interface : GE1/0/3 Cost : 1

Destination: 8::1/128 Protocol : O\_INTRA NextHop : FE80::3CE1:18FF:FEDC:208 Preference: 10 Interface : GE1/0/3 Cost : 1

Destination: FE80::/10 Protocol : Direct NextHop : :: Preference: 0 Interface : InLoop0 Cost : 0

Destination: FF00::/8 Protocol : Direct NextHop : :: Preference: 0

Interface : NULL0 Cost : 0 <FW1> [FW2]dis ipv6 routing-table Destinations : 12 Routes : 12 Destination: ::1/128 Protocol : Direct NextHop :::1 Preference: 0 Interface : InLoop0 Cost : 0 Destination: 1::/64 Protocol : Direct NextHop : :: Preference: 0 Interface : GE1/0/3 Cost : 0 Destination: 1::2/128 Protocol : Direct NextHop :::1 Preference: 0 Interface : InLoop0 Cost : 0 Destination: 2::/64 Protocol : Direct NextHop ::: Preference: 0 Interface : GE1/0/4 Cost : 0 Destination: 2::1/128 Protocol : Direct NextHop :::1 Preference: 0 Interface : InLoop0 Cost : 0 Destination: 3::/64 Protocol : BGP4+ NextHop : 7::1 Preference: 255 Interface : GE1/0/3 Cost : 0 Destination: 5::/64 Protocol : BGP4+ NextHop : 2::2 Preference: 255 Interface : GE1/0/4 Cost : 0 Destination: 7::1/128 Protocol : O\_INTRA NextHop : FE80::3CE1:11FF:FEA6:108 Preference: 10 Interface : GE1/0/3 Cost : 1 Destination: 8::/64 Protocol : Direct NextHop : :: Preference: 0 Interface : Loop1 Cost : 0 Destination: 8::1/128 Protocol : Direct NextHop :::1 Preference: 0 Interface : InLoop0 Cost : 0 Destination: FE80::/10 Protocol : Direct NextHop ::: Preference: 0 Interface : InLoop0 Cost : 0 Destination: FF00::/8 Protocol : Direct NextHop ::: Preference: 0 Interface : NULL0 Cost : 0 [FW2] [FW3]dis ipv6 routing-table Destinations : 12 Routes : 12 Destination: ::1/128 Protocol : Direct NextHop :::1 Preference: 0 Interface : InLoop0 Cost : 0

Destination: 1::/64 Protocol : BGP4+ NextHop : 2::1 Preference: 255 Interface : GE1/0/4 Cost : 0 Destination: 2::/64 Protocol : Direct NextHop : :: Preference: 0 Interface : GE1/0/4 Cost : 0 Destination: 2::2/128 Protocol : Direct NextHop :::1 Preference: 0 Interface : InLoop0 Cost : 0 Destination: 3::/64 Protocol : BGP4+ NextHop : 2::1 Preference: 255 Interface : GE1/0/4 Cost : 0 Destination: 5::/64 Protocol : Direct NextHop : :: Preference: 0 Interface : Loop10 Cost : 0 Destination: 5::1/128 Protocol : Direct NextHop : ::1 Preference: 0 Interface : InLoop0 Cost : 0 Destination: 8::/64 Protocol : BGP4+ NextHop : 2::1 Preference: 255 Interface: GE1/0/4 Cost : 0 Destination: 9::/64 Protocol : Direct NextHop : :: Preference: 0 Interface : Loop1 Cost : 0 Destination: 9::1/128 Protocol : Direct NextHop :::1 Preference: 0 Interface : InLoop0 Cost : 0 Destination: FE80::/10 Protocol : Direct NextHop ::: Preference: 0 Interface : InLoop0 Cost : 0 Destination: FF00::/8 Protocol : Direct NextHop : :: Preference: 0 Interface : NULL0 Cost : 0 [FW3]

至此,F1060 BGP4+ RR一级路由反射器典型组网配置案例已完成!

配置关键点